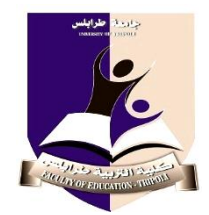

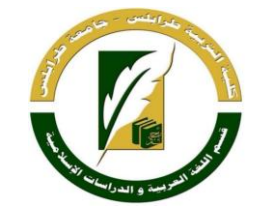

# **جامعة طرابلس**

## **كلية الرتبية طرابلس**

# **دليل منسق الدراسة واالمتحانات بالقسم**

**إعداد**

# **د. ليلى عبد الرزاق الزقوزي**

**منسقة الدراسة واالمتحانات بقسم اللغة العربية والدراسات اإلسالمية**

> **الفصل الدراسي ربيع 0202**

# **حمتويات الدليل**

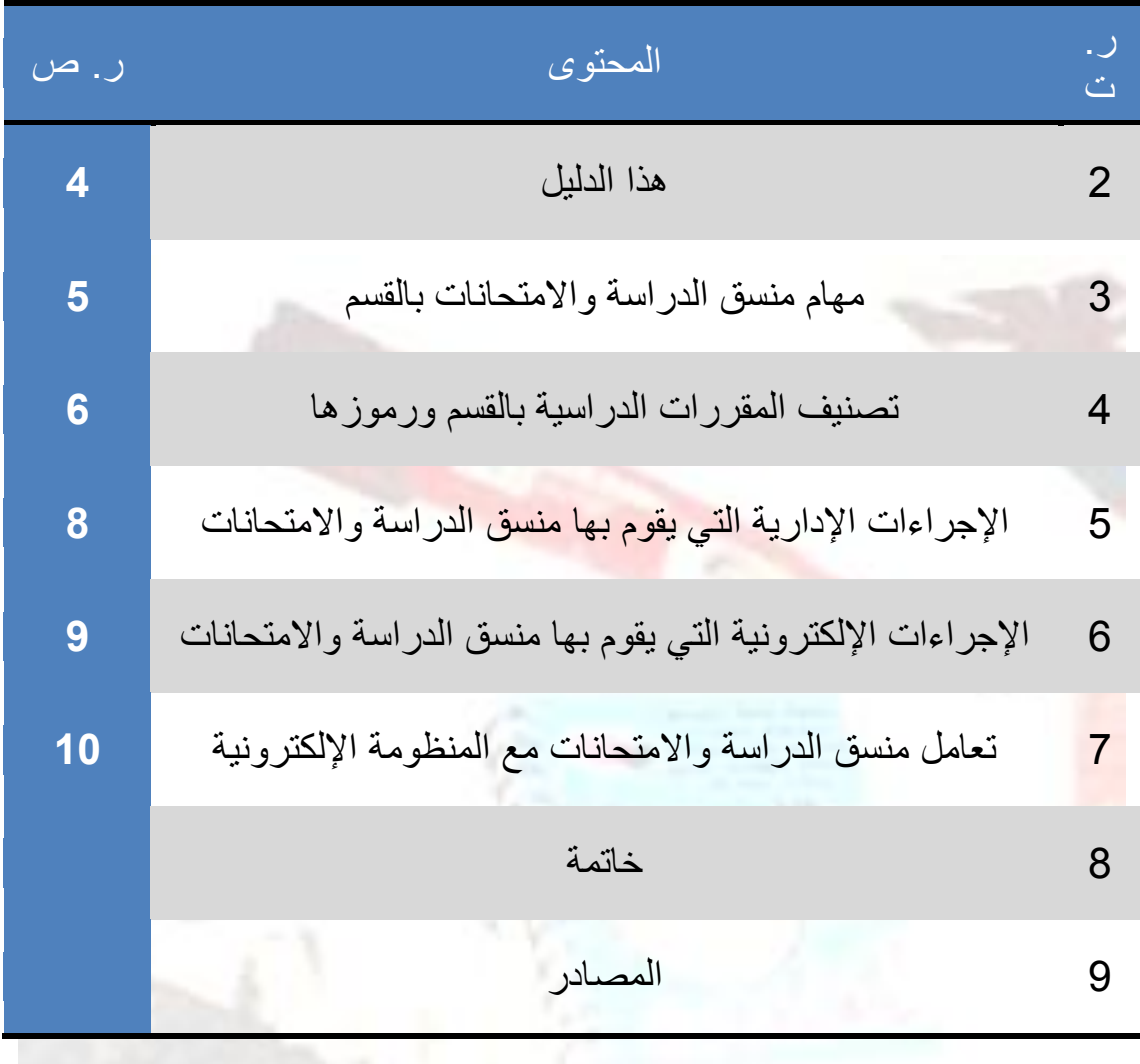

### **كلمة رئيس القسم**

الحمد لله الذي علم بالقلم علم الإنسان ما لم يعلم، وأشهد أن لا إله إلا الله وحده ال شريك له، وأشهد أن محمدا عبده ورسوله وصفيه وخليله خير من علم وأشرف من أسس ونظم، القائل فيما صح عنه: (بشّروا ولا تنفّروا، ويسّروا ولا تعسّر و ا).

وبعد؛

فإن من أعظم الأعمال عند الله وأجزلها الأخذ بأيدي طلبة العلم وتيسير أمورهم والعمل على ما فيه نفعهم لاسيّما أن هذا من آكد واجباتنا، ولا شك أن تدبير أمور الدراسة واالمتحانات لطالب العلم فيه تيسير للطالب وخدمة له، ومتى كان القائم على هذا األمر عارفا بدقائقه متقنا إلجراءاته فقد أصاب مفصال، واتبع هدي نبيه صلوات ربي وسلامه عليه إذ قال: (إن الله يحب إذا عمل أحدكم عملا أن يتقنه(.

وهذا الدليل الموضوع بين أيديكم ثمرة اجتهاد منسقة الدراسة واالمتحانات د <mark>ليل</mark>ى عبدالرزاق الزقوزي وقبسا يهتدي به منسقو الدراسة والامتحانات بالقسم، فجزاها الله عن العلم وأهله خير الجزاء.

 **د. إمهيدي سعد نجم**

رئيس قسم اللغة العربية والدراسات اإلسالمية

كلية التربية طرابلس

#### **هذا الدليل:**

الحمد لله على التوفيق والصلاة والسلام على من بالأمة خير شفيق.

وبعد؛ فإن ما دعاني للسعي في تأليف هذا الدليل ما وجدته من إحجام أعضاء هيئة التدريس عن تولي مهمة منسق الدراسة واالمتحانات؛ ذلك أن من طبيعة اإلنسان إدباره عن كل جديد مجهول حتى يكتشفه ويعرف خباياه، فإن استأنس به وجد نفسه يألفه، وكلما زادت معرفته به ازداد قربا منه، وأضعف اإليمان أن يبعد الشقة بينه وبين ما كان يراه صعبا عسيرا، وعندما كُلفت بمهمة الدراسة واالمتحانات انتابني الشعور نفسه من أن أخفق في هذه المهمة التي يتعامل فيها المنسق مع الحاسوب في أكثر إجراءاته، وباقتحام هذا المجال وتجربته مع التوجيهات التي أفادتني بها رئيسة قسم الدراسة واالمتحانات بالكلية **أ منال محمد الحافي** التي جعلت هذه المهمة يسيرة سهلة فلها كل الشكر والتقدير، ولتكون هذه التجربة مفيدة ونافعة لغيري من أعضاء القسم حضرتني فكرة هذا الدليل الذي وضعت فيه خالصة تجربتي عندما توليت مهمة منسق الدراسة واالمتحانات في القسم، الذي أهديه إلى رئيسة قسم الجودة بالكلية **أ فوزية أحمد الحصان** التي غرست في عملي اإلداري أهمية تداول المعلومات داخل القسم والكلية حتى نرتقي ونتميز ونصل إلى ما تشرئب به الأعناق من الريادة التعليمية والتطوّر الأكاديمي. وأرجو من الله العلي العليم أن يكون هذا العمل خالصا لوجهه الكريم وآخر دعوانا أن الحمد لله رب العالمين د.ليلى عبدالرزاق الزقوزي منسق الدراسة واالمتحانات

بقسم اللغة العربية والدراسات اإلسالمية

حرر بتاريخ 2223/5/22

#### **مهام منسق الدراسة واالمتحانات**

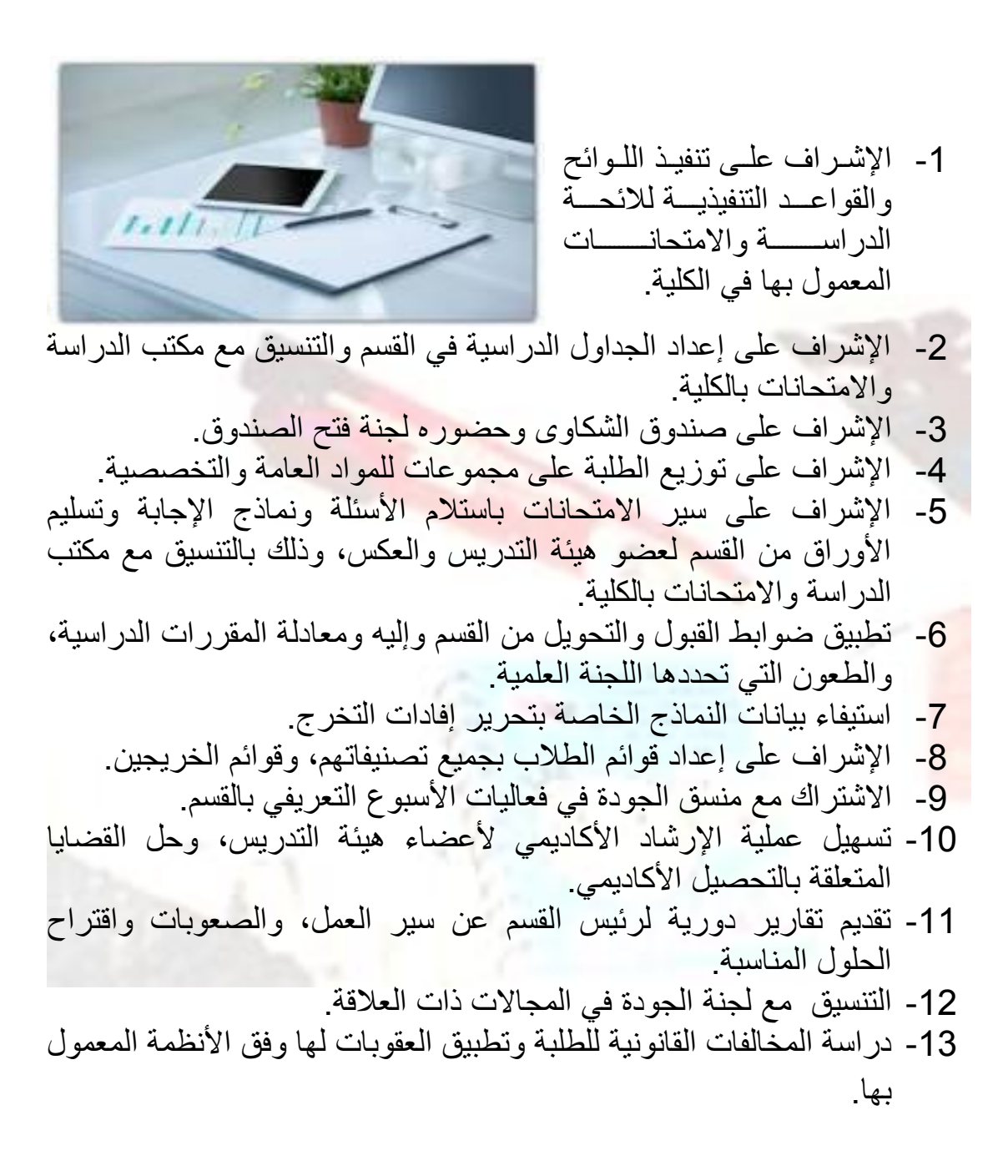

# **تصنيف املقررات الدراسية بالقسم ورموزها**

### **-1 المواد العامة والتربوية:**

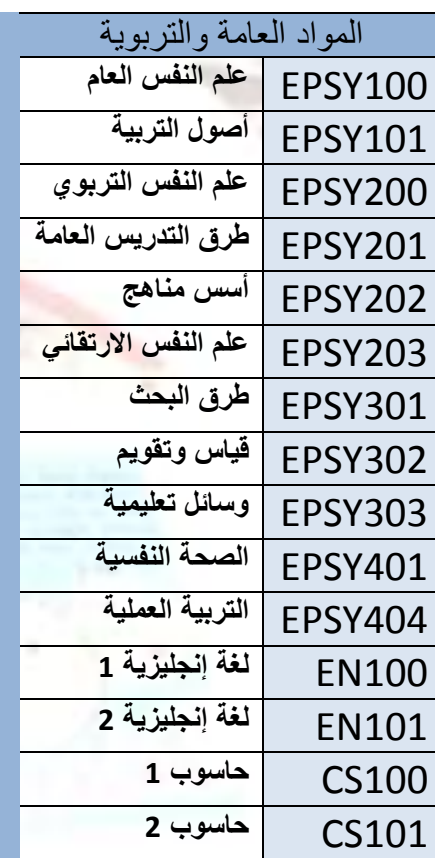

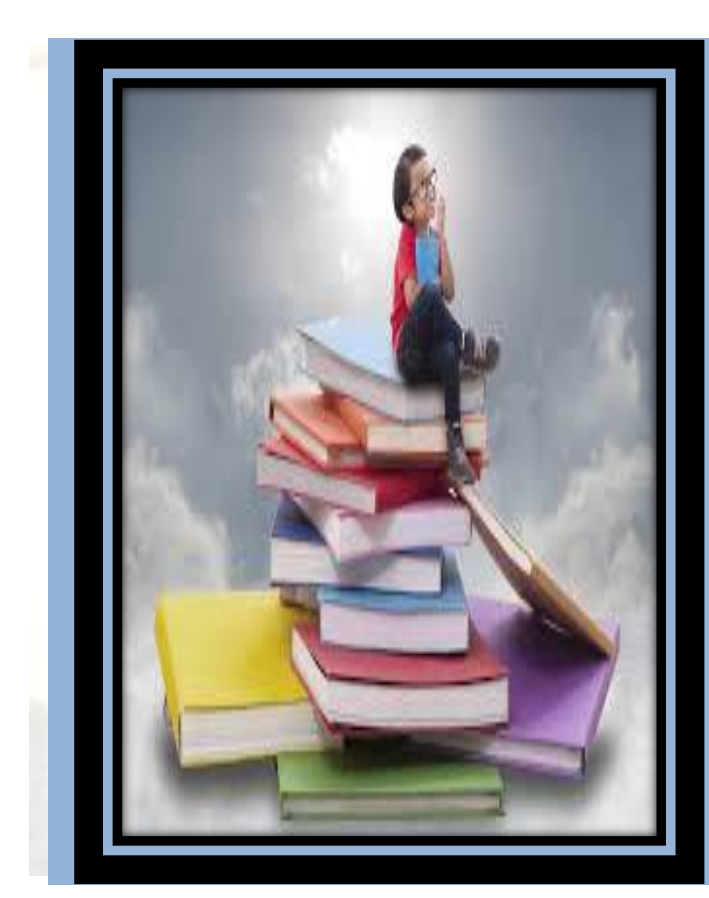

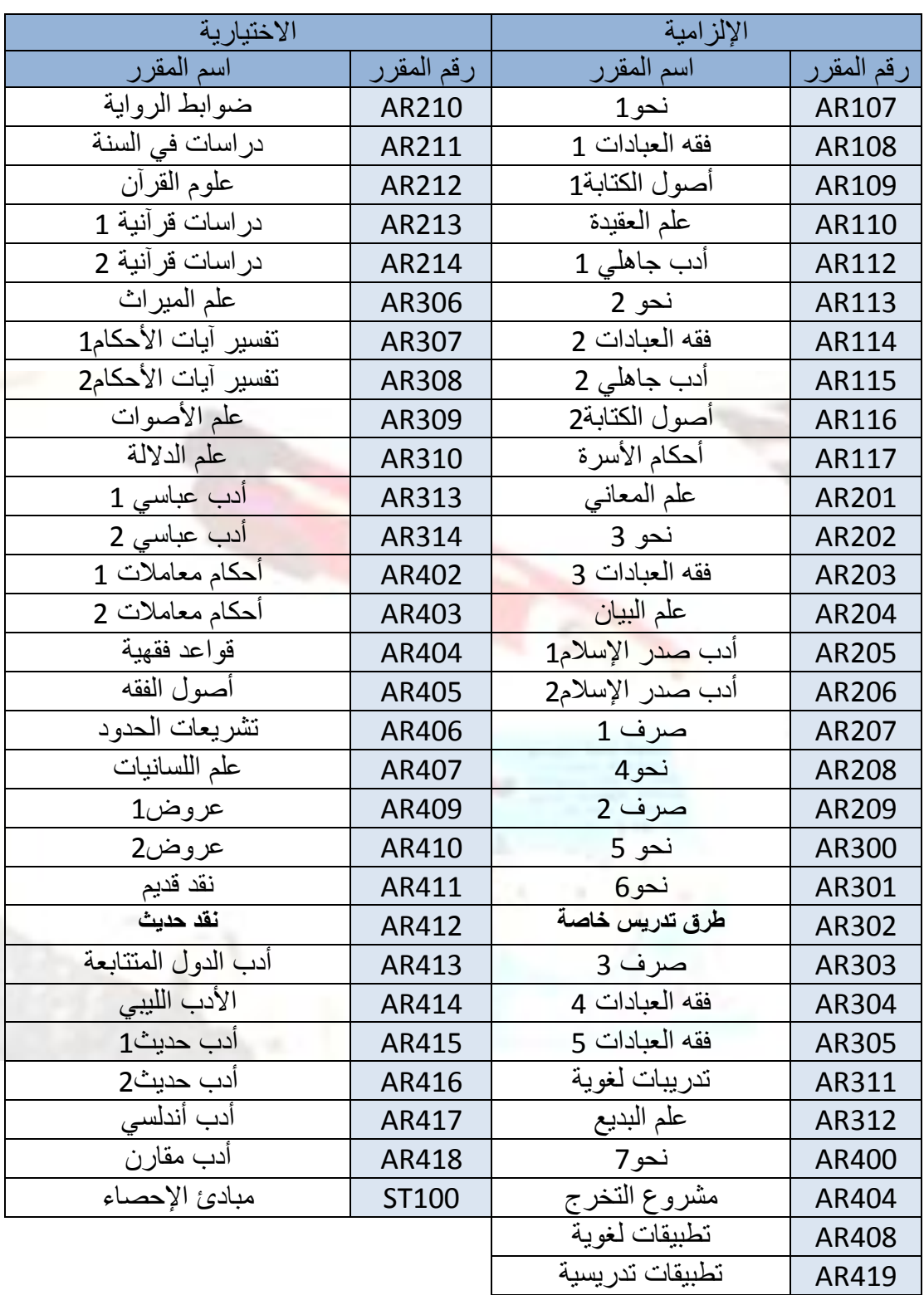

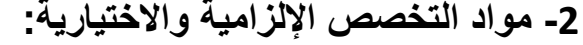

### **اإلجراءات اإلدارية التي يقوم بها منسق الدراسة واالمتحانات**

-1 توزيع الملفات األكاديمية على المشر فيين الأكاديمين، وهو حلقة الوصل بين المشرفين في حال إيفاد بعض األعضاء أو تنفيذ إجازاتهم العلمية، فيستلم الملفات من العضو الموفد أو المجاز ليسلمها بعد توزيعها على األعضاء المستمرين معه في الفصل الدراسي.

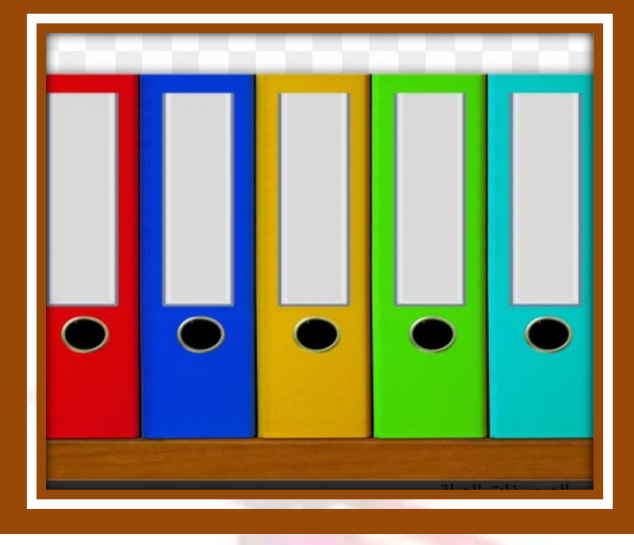

- -2 التواصل اإلداري مع منسق الدراسة واالمتحانات بالكلية بكل الوسائل وتنفيذ المعامالت اإلدارية الصادرة والواردة من القسم إلى الدراسة واالمتحانات والعكس وتوثيقها في الملف المكتبي الخاص بالدراسة واالمتحانات.
- -3 التواصل اإلداري مع المسجل العام فيما يخص تسجيل واستقبال الطالبات الجدد وتجديد القيد أو إيقافه أو االنتقال والمعادلة أو استخراج بطاقة التعريف أو اإلبالغ عن ضياعها ... إلخ من اإلجراءات المتعلقة بتسجيل الطالب، وتوثيقها في الملف المكتبي الخاص بهذه اإلجراءات.
- -4 القيام بسحب وتوثيق التقارير الخاصة بالدراسة واالمتحانات وحفظها في الملف الخاص بها في مكتبة القسم.
- -5 نشر المعلومات الخاصة بالدراسة واالمتحانات في لوحة إعالنات القسم مثل الجدول الدراسي والجدول الزمني وقوائم اإلشراف.
- 6- استلام كشوف غياب الطلاب والأسئلة ونماذج الإجابة وأوراق الإجابة والتقرير عن المقرر من أعضاء هيئة التدريس آخر الفصل الدراسي لتسليمها إلى منسق الجودة بالقسم.
- -7 كتابة التقرير الفصلي وما تم في الفصل من أعمال وتسليمه لرئيس القسم ومنسق الجودة بالقسم.

-8 مراجعة كشوف الدرجات قبل تسليمها إلى مكتب الدراسة واالمتحانات.

### **اإلجراءات اإللكرتونية التي يقوم بها منسق الدراسة واالمتحانات**

- -1 مساعدة الطالبات في تنزيل وإضافة وإسقاط موادهن إذا تعذر عليهم ذلك في المواعيد التي يحددها قسم الدراسة واالمتحانات بالكلية.
- -2 تنزيل بعض المواد يدويا مثل التربية العملية ومشاريع التخرج في ملف إكسل خاص بالتنزيل اليدوي بعد مراجعة منسق المشاريع ومنسق التربية العملية لاستحقاق الطالب أن ينز ل هاتين المادتين.
- -3 تنسيق جدول الطالبات الجدد وتنزيله يدويا في الملف الخاص بالتنزيل اليدوي.
- -4 رصد النتائج السابقة التي لم ترصد للطالب في ملف إكسل خاص بالنتائج السابقة مع تصوير النتائج السابقة التي أدرجت فيها الدرجة المطلوب رصدها وإرسال الملف إلى منسق الدراسة واالمتحانات بالكلية لتحميله يدويا.
- -5 مساعدة الطالبات الالتي لم يستطعن الدخول على حسابهن بتصفير الرقم السري عن طريق الضغط على موضع القفل لملف الطالب.
- -6 تحميل قوائم اإلشراف األكاديمي لعضو هيئة التدريس في المنظومة لالطالع المباشر على مرحلة تنزيل المواد للطالبات الالتي يشرف عليهن وتسهيل سحب النتائج الناقصة من المنظومة.
- -7 تحميل المقررات في جدول القسم ونسبتها للعضو المكلف بها وتحميلها في جدول االمتحانات.

-8 طباعة إفادات التخرج وكشوف الدرجات للخريجين.

### تعامل منسق الدراسة والامتحانات مع المنظومة الإلكترونية

بعد التكليف من رئاسة القسم ومراسلة قسم الدراسة والامتحانات بالكلية يُفتح حساب للمنسق من قبل قسم الدراسة واالمتحانات بالكلية وتعطى له صالحية الدخول إلى منظومة القسم بأرقام سرية مؤقتة عبر برنامج ( Googl Authenticator) الذي يقوم المنسق بتحميله على هاتفه، والذي على شكل الأيقونة الآتية:

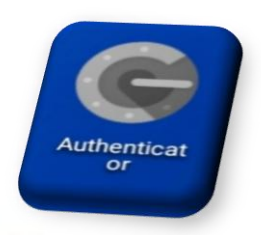

وبعد الدخول على الحساب يقابله شريط الأدوات الأول في نظام التسجيل والدراسة اإللكتروني للكلية.

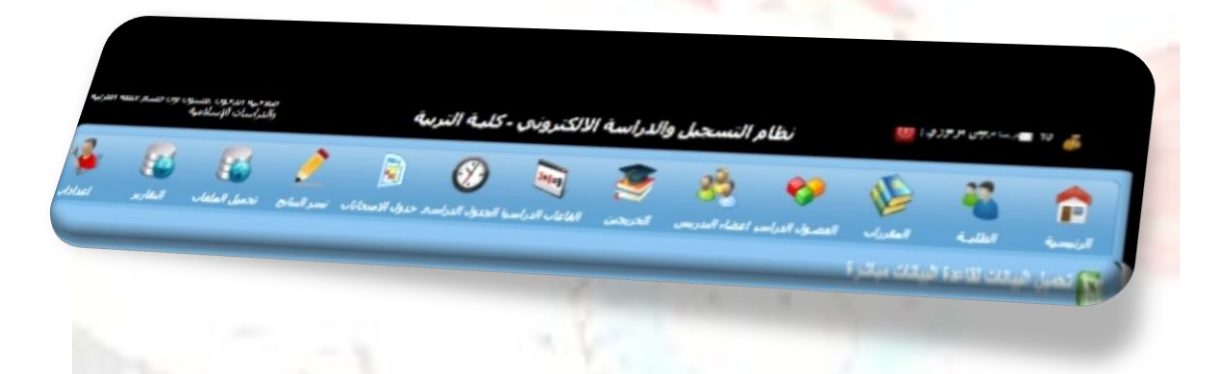

ويتكون من الأيقونات الآتية: الصفحة الرئيسية / الطلبة / المقررات / الفصول الدراسية / أعضاء هيئة التدريس/ الخريجين / القاعات الدراسية / الجدول الدراسي / جدول االمتحانات / نشر النتائج / تحميل الملفات / تقارير/ إعدادات.

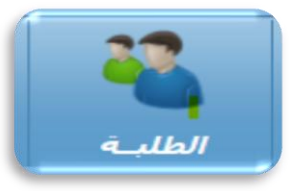

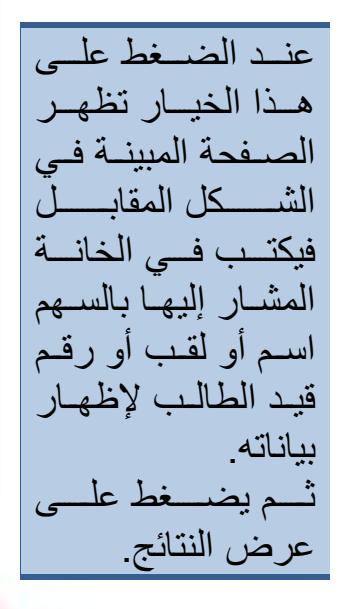

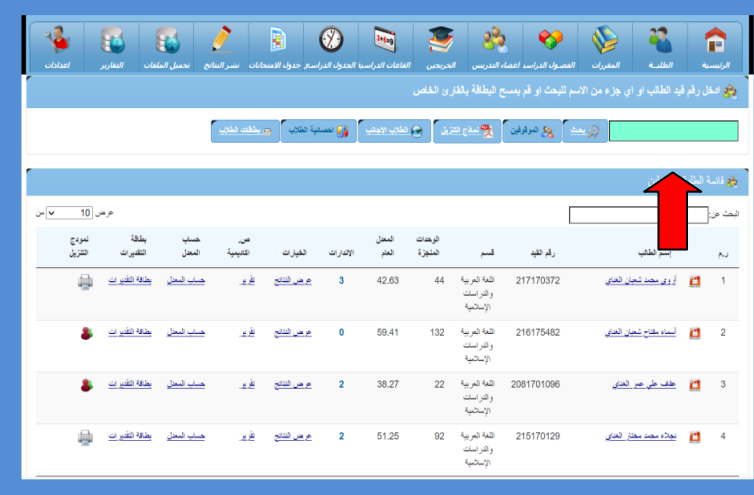

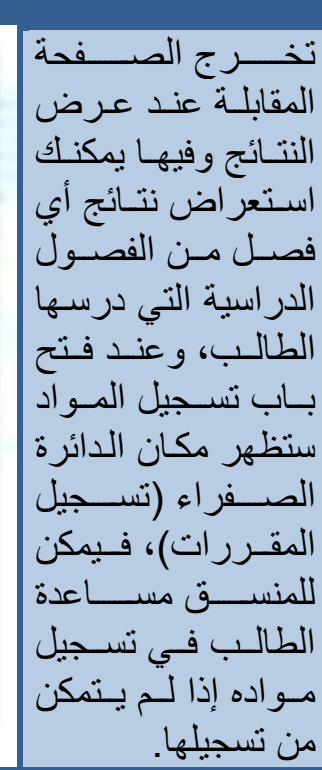

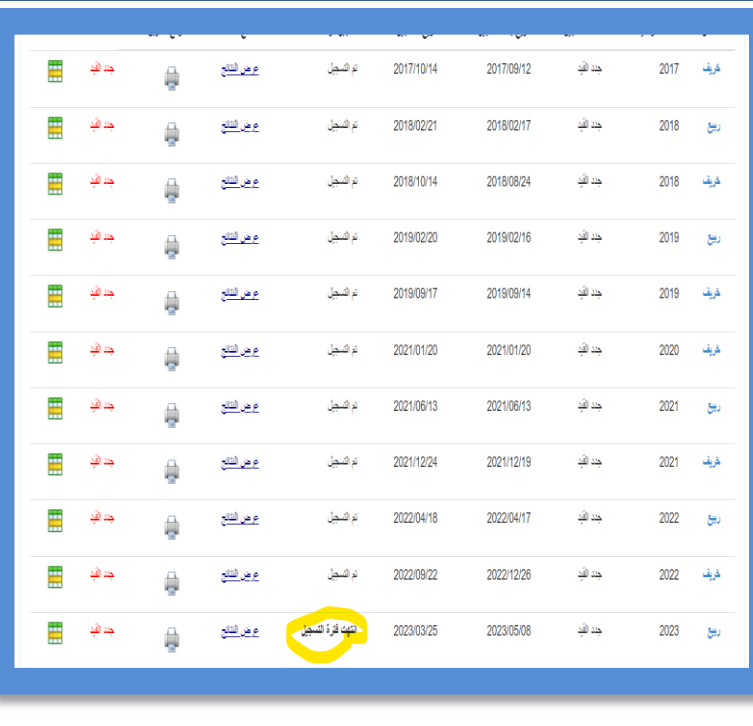

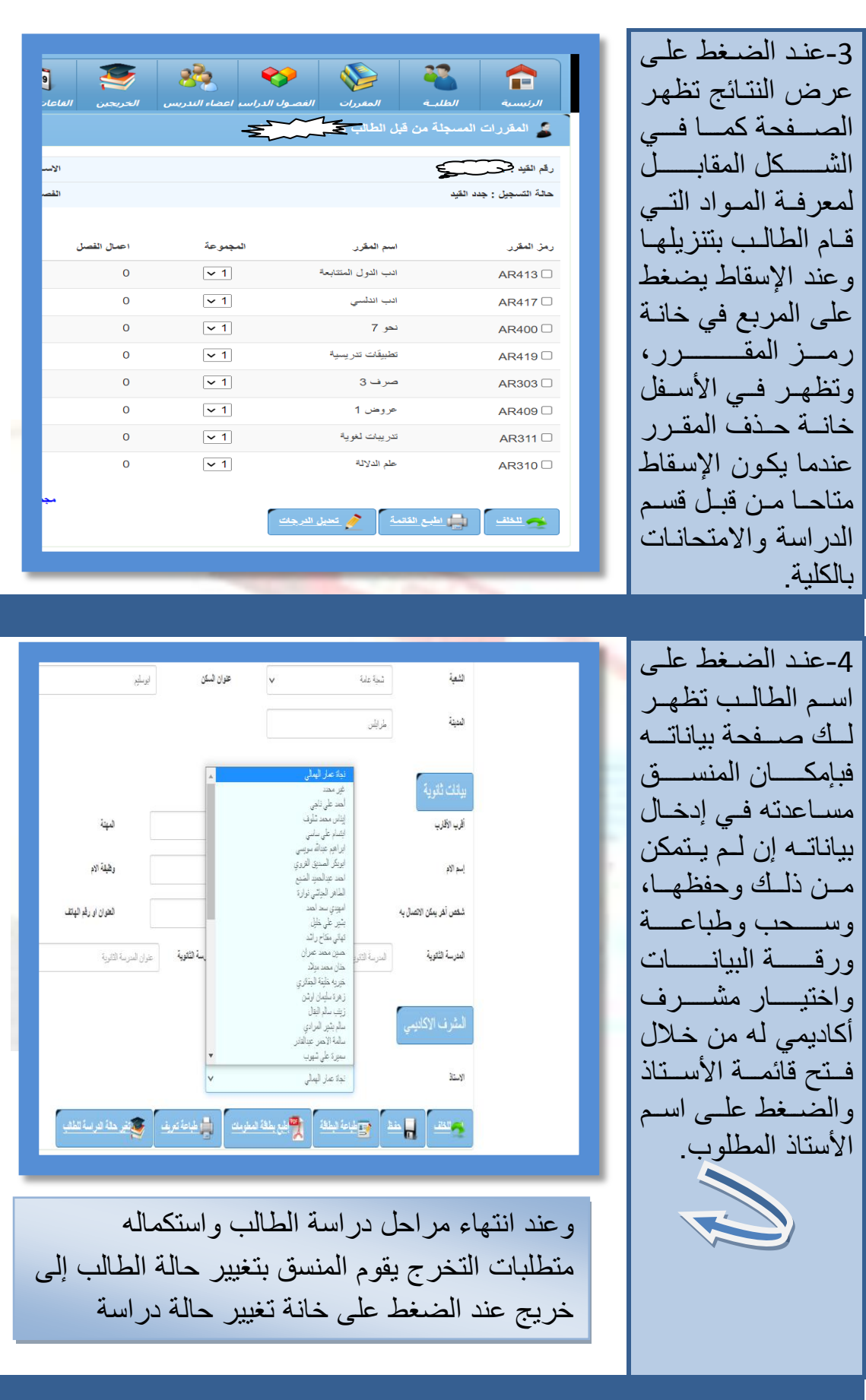

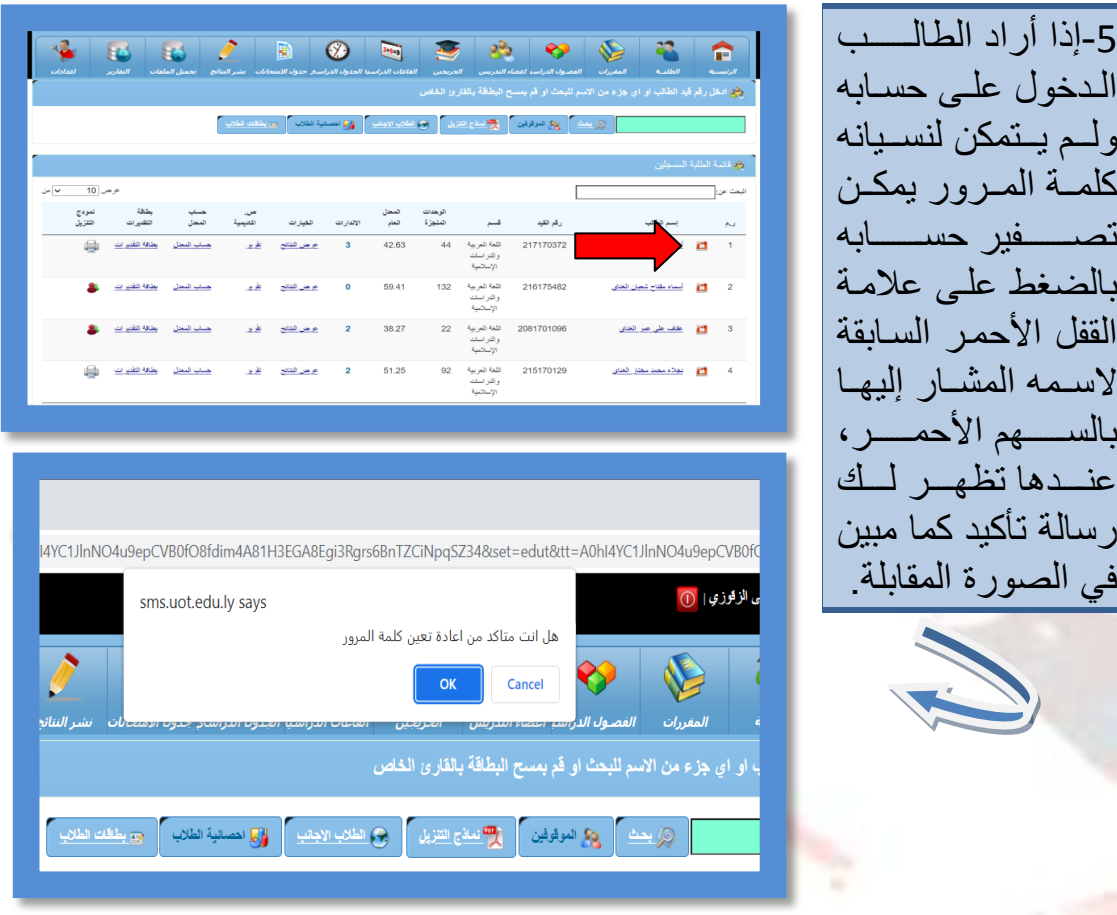

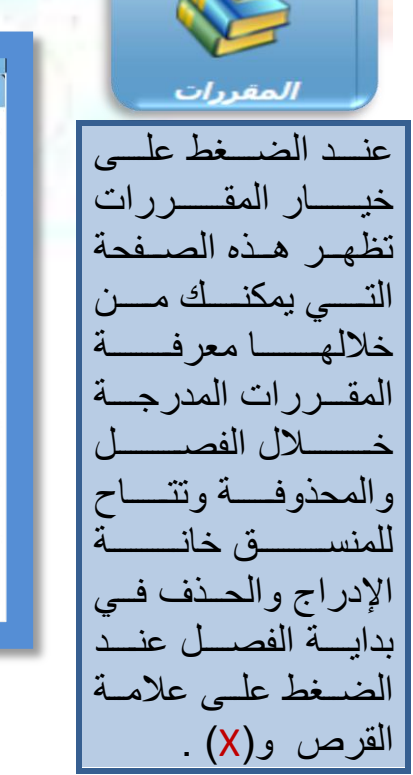

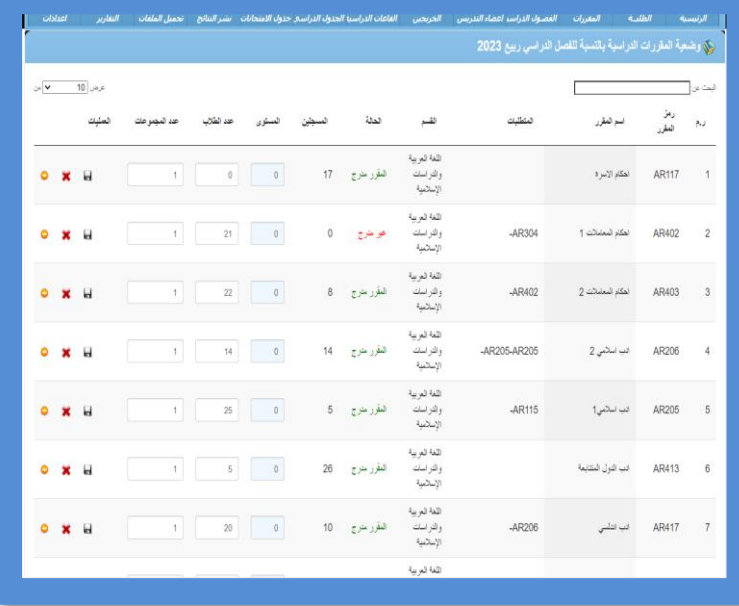

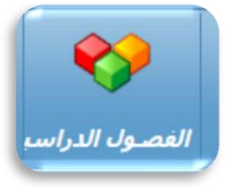

وفي خيار الفصول الدراسية يمكن حساب معسدلات الفصر الدراسي بعد إدخـال أرقام القيد المطلوب حساب معدالتها.

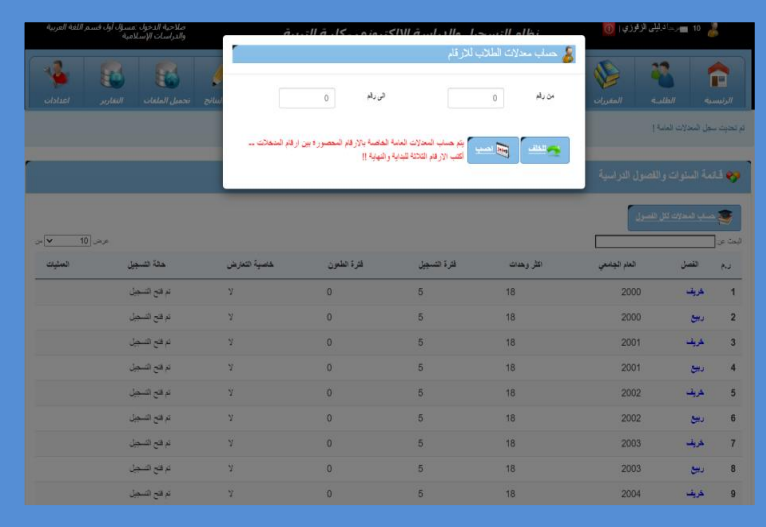

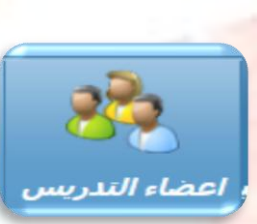

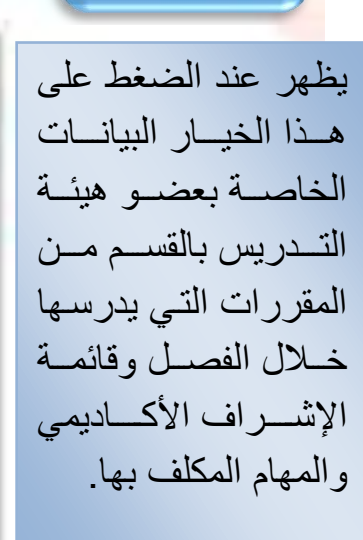

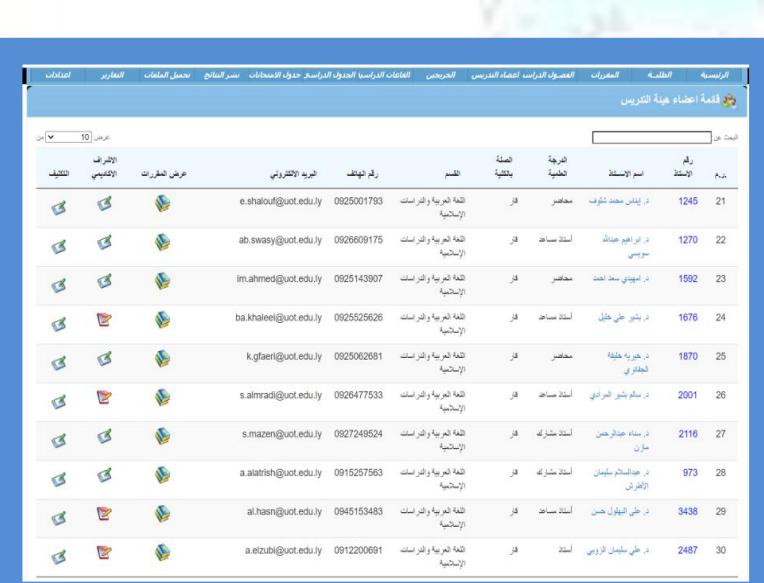

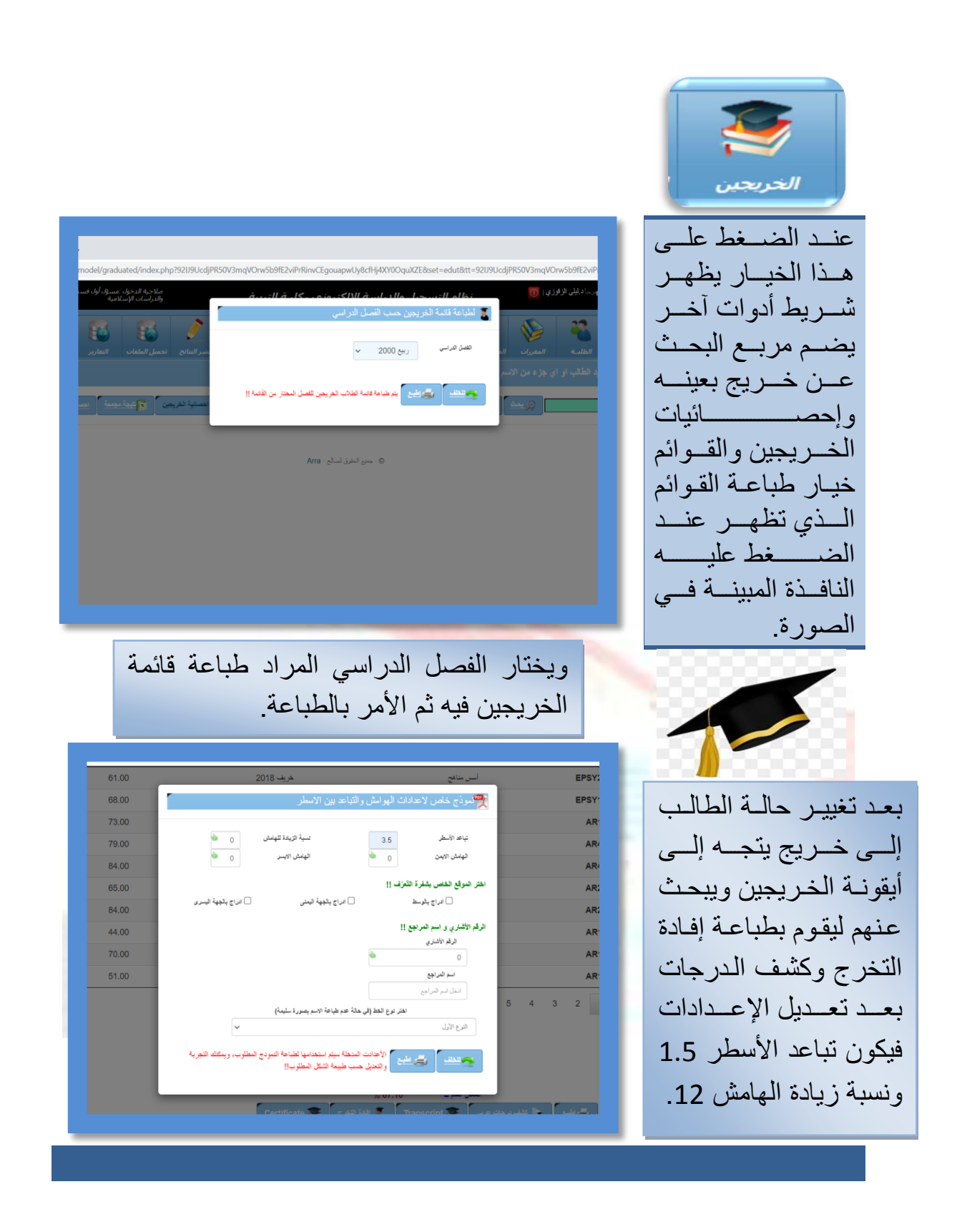

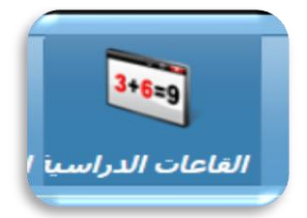

ويحتوي هذا الخيار على البيانات الخاصة بالقاعات الدراسية مرن حيث مكانها فري الكليرة وسمعتها والجسدول الدراسي لكل قاعة وإمكانيسة إتاحتهسا للدراسة من عدمها.

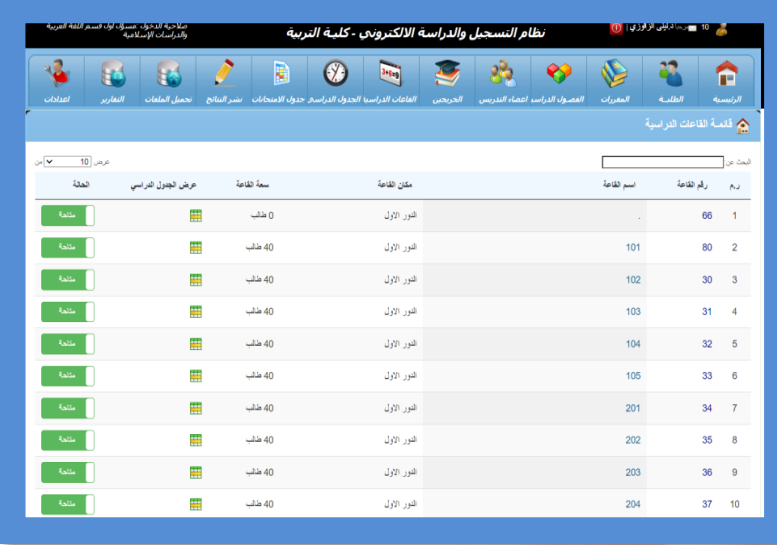

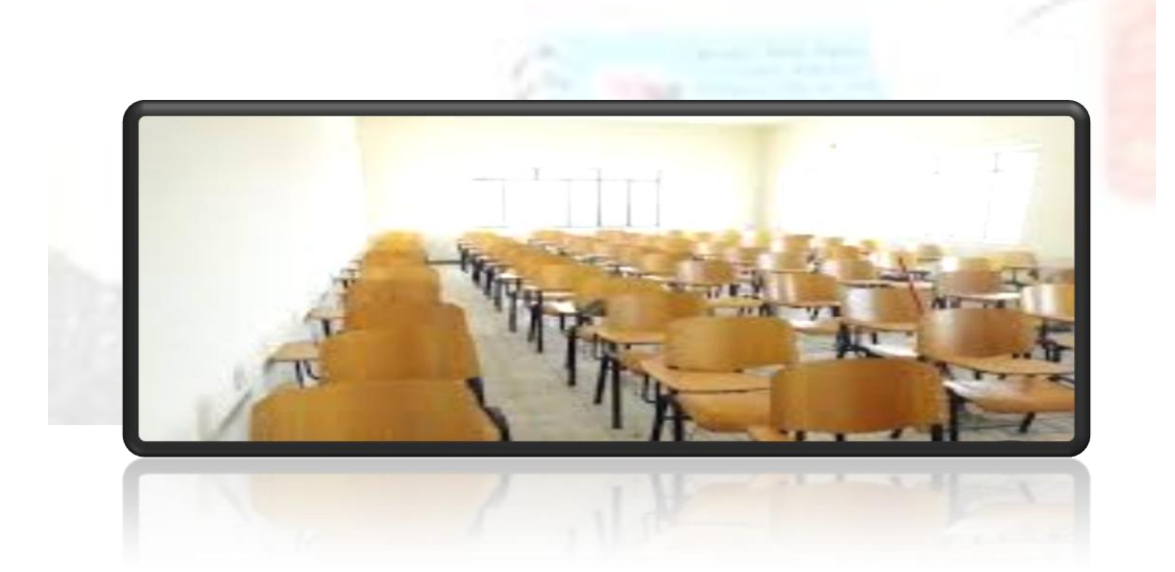

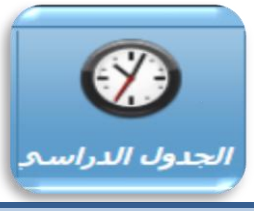

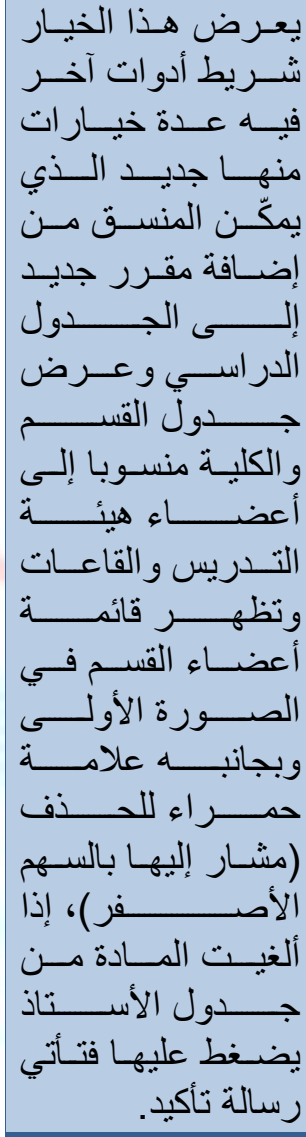

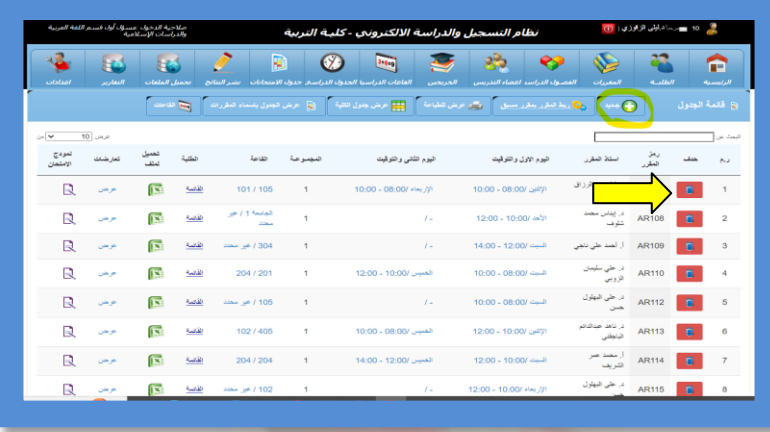

وعند إضافة مقرر جديد لألستاذ يضغط على خيار جديد من شريط الأدوات فتظهر له النافذة التالية:

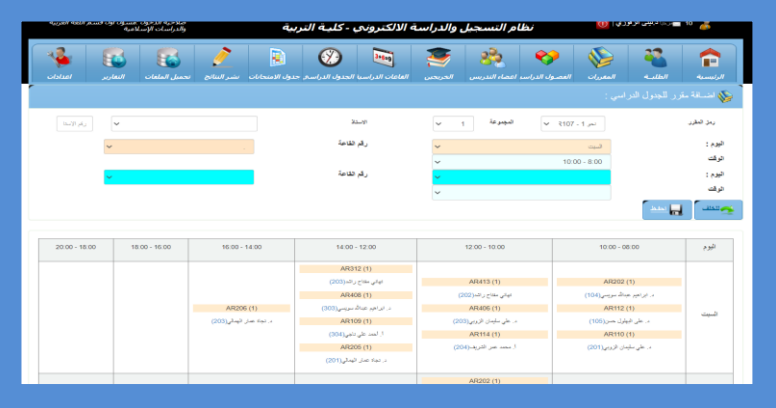

فتمأل البيانات المراد إضافتها وتحفظ فيظهر المقرر واألستاذ والقاعة في جدول القسم والكلية الذي يمكن طباعته.

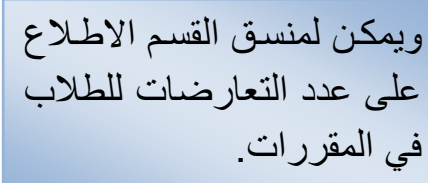

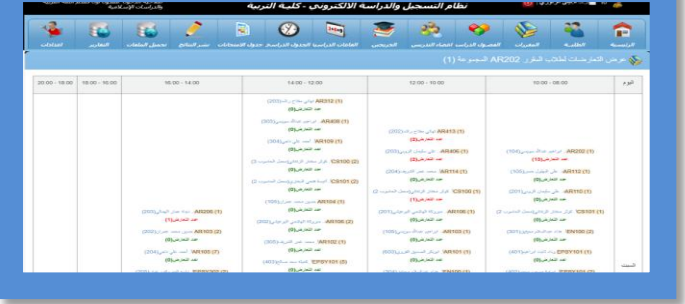

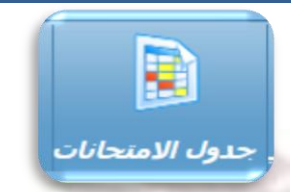

كمـا يمكـن سـحب نتيجـة سسسابقة عنسد خيسار

أرشيف.

وفيه يمكن للمنسق تعديل جدول االمتحانات بإضافة مادة أو حذفها من الجدول.

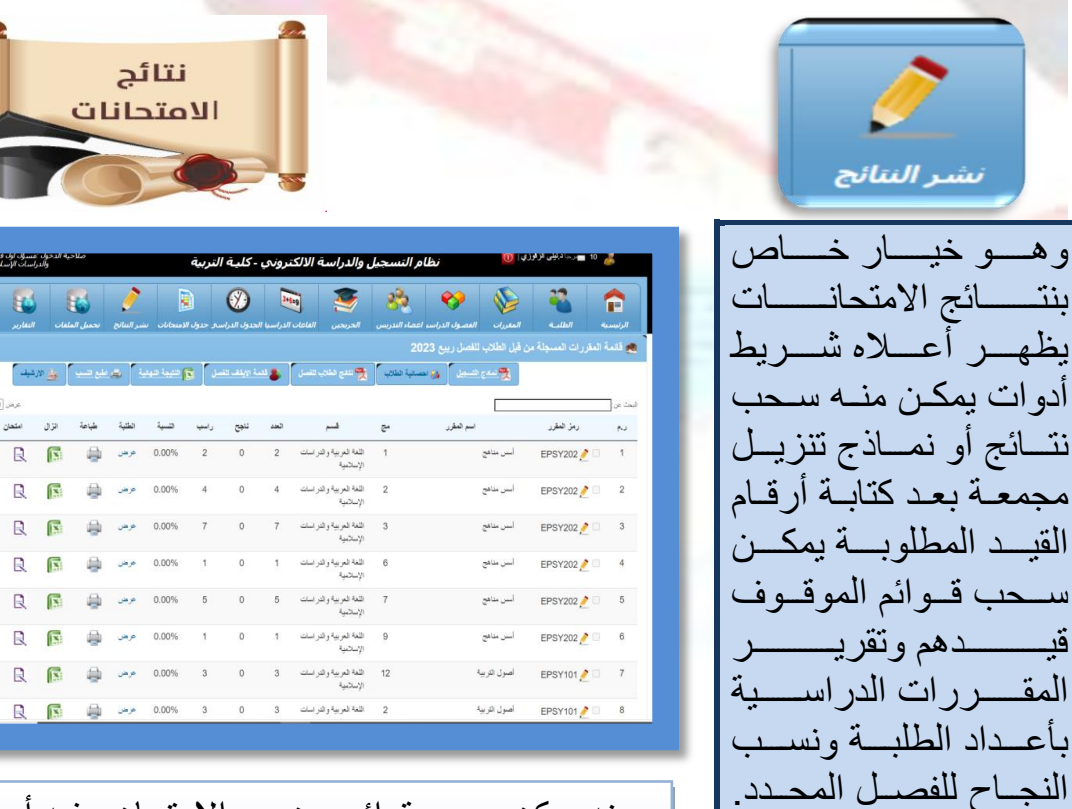

ومنه يمكن سحب قوائم حضور االمتحان وفيه أيضا اعتماد النتائج بإيقاف خاصية التعديل لألساتذة.

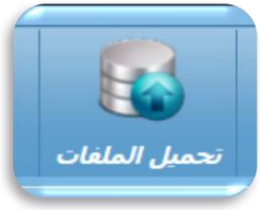

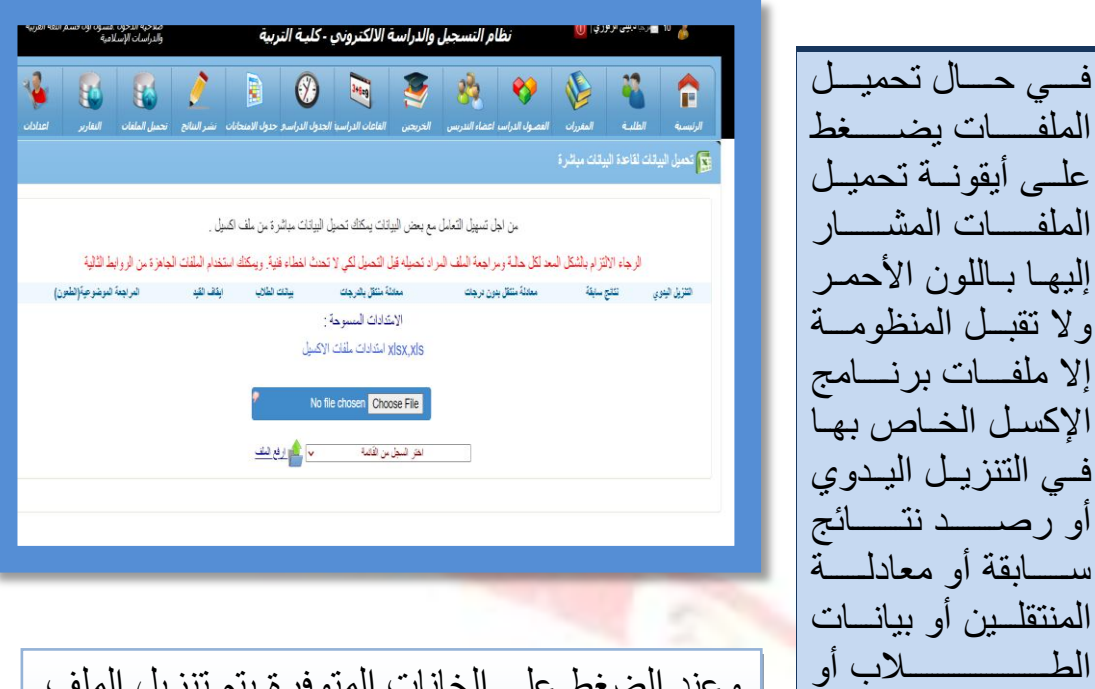

الطـــــــــــــــــلاب <sup>او</sup> | | وعند الضغط على الخانات المتوفرة يتم تنزيل الملف<br>الطعون. وبعد تعبئته يدويا يقوم المنسق برفعه إلى المنظومة في حال إتاحة هذا األمر من قبل منسق الكلية.

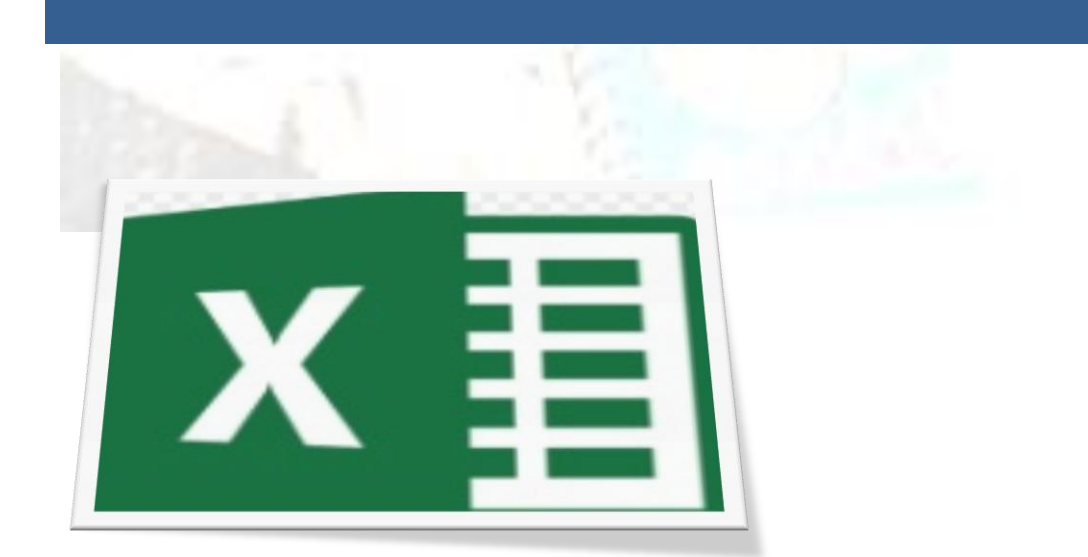

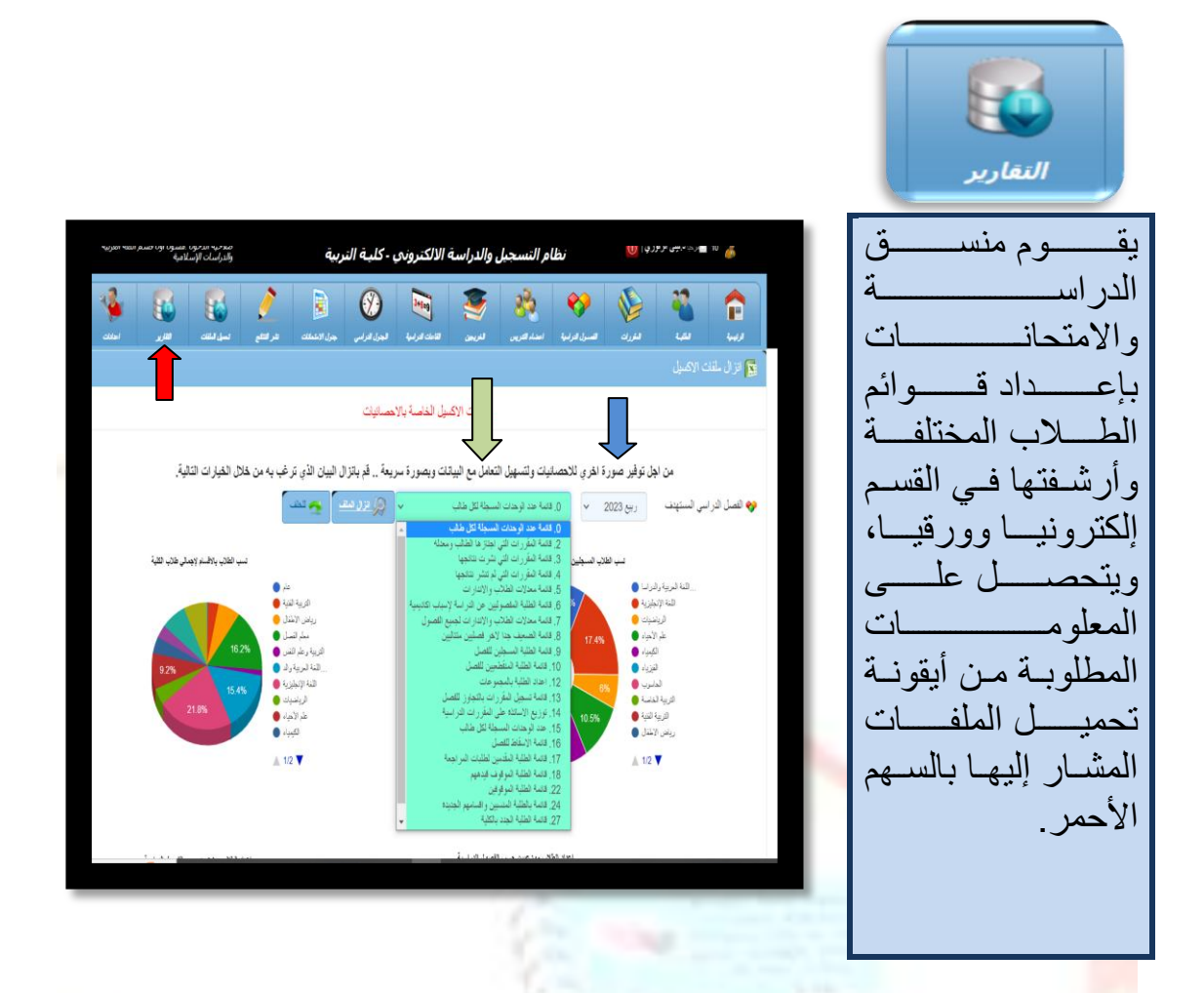

يختار المنسق الفصل الذي يرغب في سحسب التقارير منه من النافذة المشار إليها باللون األزرق ومن ثم يختار التقرير المطلوب من النافذة المشار إليها بالسهم الأخضر .

المراجع:

-1 دليل إجراءات كلية التربية طرابلس. -2 الئحة الدراسة واالمتحانات كلية التربية طرابلس. -3 منظومة الدراسة واالمتحانات جامعة طرابلس.